## **Programování II**

#### Dot Spatial - Symbology

#### ubuntu

# **Simple**

- **PointLayer**
- LineLayer
- **PolygonLayer**
- **RasterLayer**
- **Nutnost přetypování**

### ubun

# **Simple**

- Vlastnost Symbolizer
- Metody
	- **SetSize**
	- **SetFillColor**
	- **SetOutline**

### ubuntu

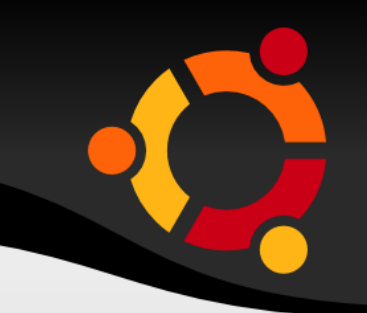

#### PointLayer  $I = (PointLayer)$ mapMain.AddLayer("C:\\Temp\\roads\_test.shp");

l.Symbolizer.SetSize(new Size2D(10, 10));

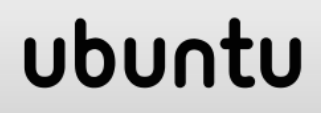

## **Image Symbolizer**

п

Možnost nastavit obrázek jako bodový symbol

#### ubuntu

# **Kategorie**

 Unique **Quantities** 

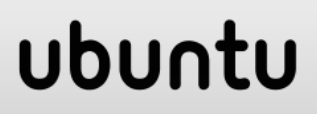

PolygonScheme scheme = new PolygonScheme();

//Nastavení typu klasifikace scheme.EditorSettings.ClassificationType = ClassificationType.**UniqueValues**;

//Nastavení názvu sloupce scheme.EditorSettings.**FieldName** = "nazkr";

//Vytvoření kategorií scheme.CreateCategories(l.DataSet.DataTable);

ubur

//Přiřazení schématu k vrstvě l.Symbology = scheme;

## **Kategorie - Quantities**

PolygonScheme scheme = new PolygonScheme();

//Nastavení typu klasifikace a počtu tříd scheme.EditorSettings.ClassificationType = ClassificationType.**Quantities**; scheme.EditorSettings.NumBreaks = 10;

//Nastavení názvu sloupce scheme.EditorSettings.**FieldName** = "ob01";

//Vytvoření kategorií scheme.CreateCategories(l.DataSet.DataTable);

ubur

//Přiřazení schématu k vrstvě l.Symbology = scheme;

PolygonScheme scheme = new PolygonScheme();

PolygonCategory category = new PolygonCategory(Color.Yellow, Color.Red, 1);

string filter = "[ob01] < 500000"; category.FilterExpression = filter;

category.LegendText = "population < 500000"; scheme.AddCategory(category);

l.Symbology = scheme;

### ubu

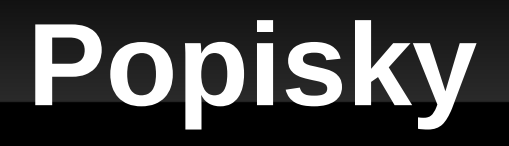

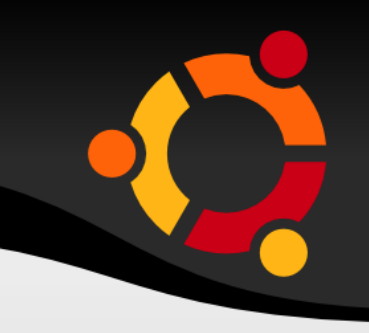

#### mapMain.AddLabels(l, "[nazkr]", new Font("Tahoma", (float)8.0), Color.Black);

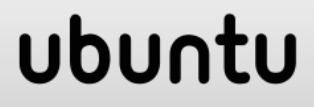

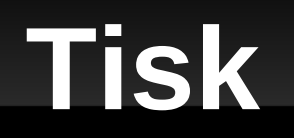

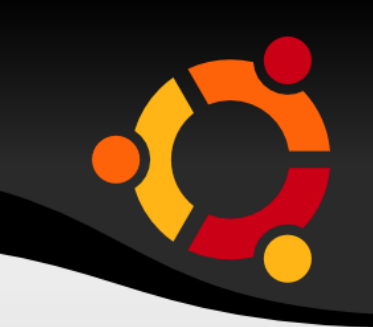

DotSpatial.Controls.LayoutForm frm = new DotSpatial.Controls.LayoutForm(); frm.MapControl = mapMain; frm.Show();

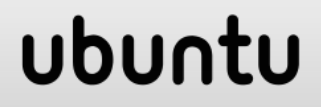